ФИО: Максимов Алексей Б**ОРИЗОТЕРСТВО НАУ**КИ И ВЫСШЕГО ОБРАЗОВАНИЯ **РОССИЙСКОЙ ФЕДЕРАЦИИ**  <sup>уникальный программный ключ: Федеральное государственное автономное образовательное</sup> учреждение высшего образования Документ подписан простой электронной подписью Информация о владельце: Должность: директор департамента по образовательной политике Дата подписания: 06.09.2023 12:40:01 8db180d1a3f02ac9e60521a5672742735c18b1d6

## **«МОСКОВСКИЙ ПОЛИТЕХНИЧЕСКИЙ УНИВЕРСИТЕТ»**

#### **УТВЕРЖДАЮ**

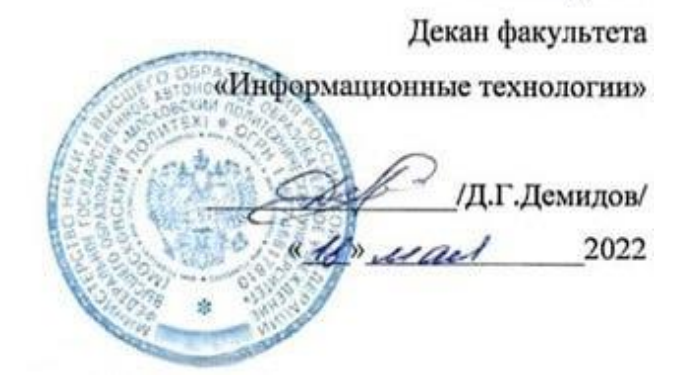

#### **РАБОЧАЯ ПРОГРАММА ДИСЦИПЛИНЫ**

**Офисные приложения**

Направление подготовки **09.03.02 «Информационные системы и технологии»**

> Профиль **все профили**

Квалификация (степень) выпускника **Бакалавр**

> Форма обучения **Очная**

> > Москва 2022 г.

#### **1. Цели освоения дисциплины**

**Целями освоения** дисциплины «Офисные приложения» являются формирование у обучающихся практических навыков работы в MS Word, MS Excel.

К **основным задачам** освоения дисциплины следует отнести:

- освоение работы со структурой документа MS Word;
- приобретение навыков форматирования текста и создания стилей в MS Word;
- изучение работы с таблицами в MS Word;
- освоение создания макросов в MS Word;
- изучение основных функций MS Excel;
- освоение скрытия и защиты данных в MS Excel;
- изучение построения диаграмм в MS Excel;
- изучение создания пользовательских форматов в MS Excel;
- освоение работы со списками в MS Excel;
- изучение основ VBA.

### **2. Место дисциплины в структуре ООП бакалавриата**

Дисциплина «Офисные приложения» относится к модулю «Базовые информационные технологии» обязательной части Блока 1. Дисциплины (модули) учебного плана программы бакалавриата.

Изучение данной дисциплины базируется на школьной программе.

Основные положения дисциплины должны быть использованы в дальнейшем при изучении следующих дисциплин, практик:

- Технологии прикладного программирования;
- Учебная практика (ознакомительная);
- Производственная практика (проектно-технологическая);
- Производственная практика (научно-исследовательская работа);
- Производственная практика (преддипломная);
- Выполнение и защита выпускной квалификационной работы.

#### **3. Перечень планируемых результатов обучения по дисциплине (модулю), соотнесенные с планируемыми результатами освоения образовательной программы**

В результате освоения дисциплины (модуля) у обучающихся формируются следующие компетенции и должны быть достигнуты следующие результаты обучения как этап формирования соответствующих компетенций:

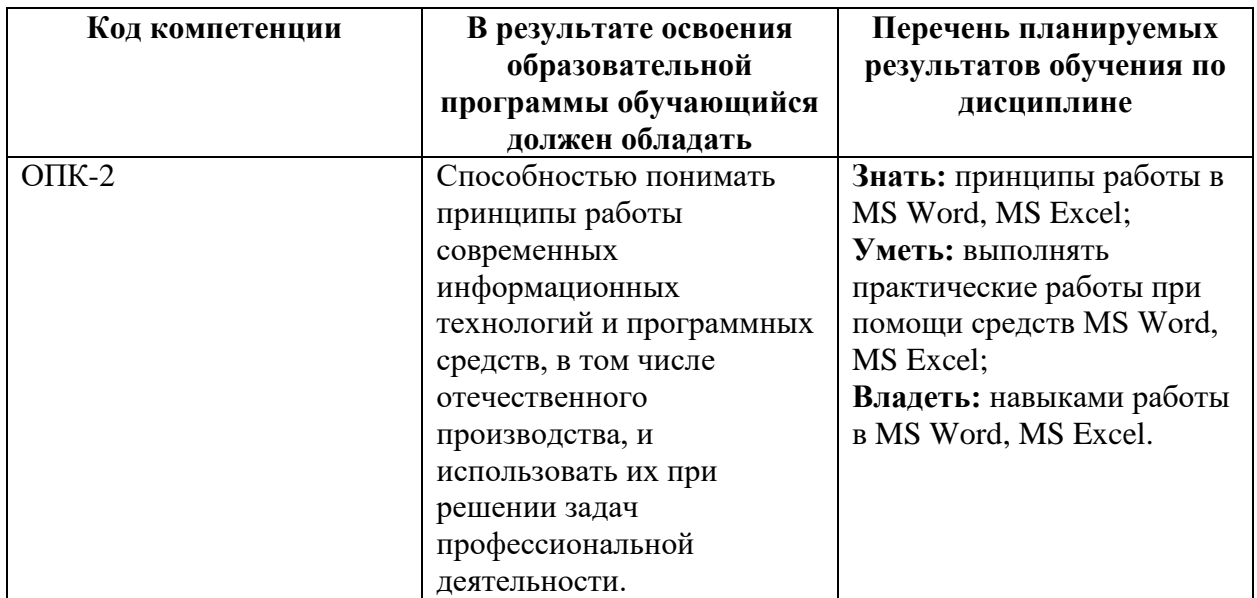

#### **4. Структура и содержание дисциплины**

Общая трудоемкость дисциплины составляет **4** зачетные единицы, т.е. **144** академических часа (из них 72 академических часа – лабораторные работы, 72 часа – самостоятельная работа студентов).

Обучение в полном объеме проводится на первом курсе в **первом** семестре.

**Первый семестр**: лабораторные работы – 4 часа в неделю (72 часа), форма контроля – зачет.

Структура и содержание дисциплины «Офисные приложения» по срокам и видам работы отражены в Приложении 1.

#### **Содержание разделов дисциплины**

- Ввод текста. Автозамена. Форматирование шрифтов, абзацев.
- Форматирование списков.
- Набор формул. Табуляция.
- Структура документа, стили форматирования.
- Графика MS Word. Проверка орфографии и расстановка переносов.
- Работа с таблицами.
- Макросы MS Word.
- Дополнительные возможности MS Word.
- Проверка приобретенных навыков.
- Базовые элементы Excel.
- Форматирование в Excel. Печать рабочего листа. Использование справки.
- Создание формул.
- Использование элементарных функций (часть 1).
- Использование элементарных функций (часть 2).
- Проверка и отладка рабочих листов, скрытие и защита данных. Команда "Подбор параметра".
- Диаграммы в Excel. Адресация.
- Числовые форматы. Особенности форматирования. Работа со строками и датами.
- Списки. Сводные таблицы.
- Создание пользовательских функций. Элементарные основы VBA.

#### **5. Образовательные технологии**

Методика преподавания дисциплины «Офисные приложения» и реализация компетентностного подхода в изложении и восприятии материала предусматривает использование онлайн-курса в системе дистанционного обучения Университета, групповых и индивидуальных консультаций обучающихся с целью формирования и развития общепрофессиональных навыков обучающихся, а также следующих активных и интерактивных форм проведения групповых, индивидуальных, аудиторных занятий в сочетании с внеаудиторной работой с целью формирования и развития профессиональных навыков обучающихся:

 подготовка к выполнению лабораторных работ в компьютерных классах вуза.

#### **6. Оценочные средства для текущего контроля успеваемости, промежуточной аттестации по итогам освоения дисциплины и учебно-методическое обеспечение самостоятельной работы студентов**

В процессе обучения используются следующие оценочные формы самостоятельной работы студентов, оценочные средства текущего контроля успеваемости и промежуточных аттестаций:

#### В **первом семестре**

- выполнение и защита лабораторных работ в MS Word;
	- выполнение и защита лабораторных работ в MS Excel.

Образцы вопросов для защиты лабораторных работ приведены Приложении 2.

#### **6.1. Фонд оценочных средств для проведения промежуточной аттестации обучающихся по дисциплине (модулю)**

#### **6.1.1. Перечень компетенций с указанием этапов их формирования в процессе освоения образовательной программы**

В результате освоения дисциплины (модуля) формируются следующие компетенции:

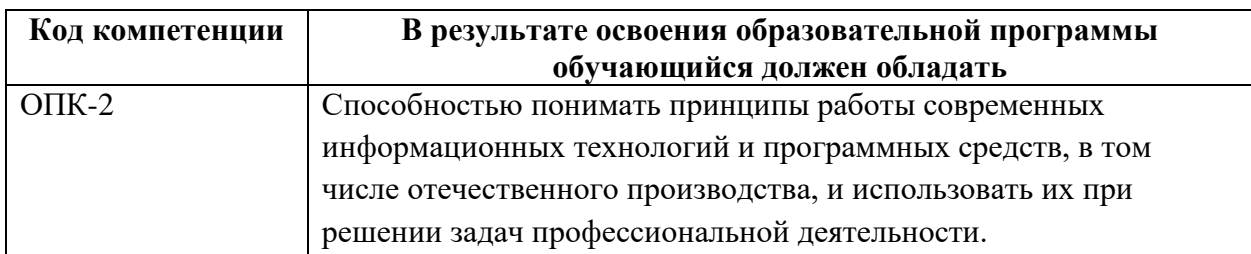

В процессе освоения образовательной программы данные компетенции, в том числе их отдельные компоненты, формируются поэтапно в ходе освоения обучающимися дисциплин (модулей), практик в соответствии с учебным планом и календарным графиком учебного процесса.

#### **6.1.2. Описание показателей и критериев оценивания компетенций, формируемых по итогам освоения дисциплины (модуля), описание шкал оценивания**

Показателем оценивания компетенций на различных этапах их формирования является достижение обучающимися планируемых результатов обучения по дисциплине (модулю).

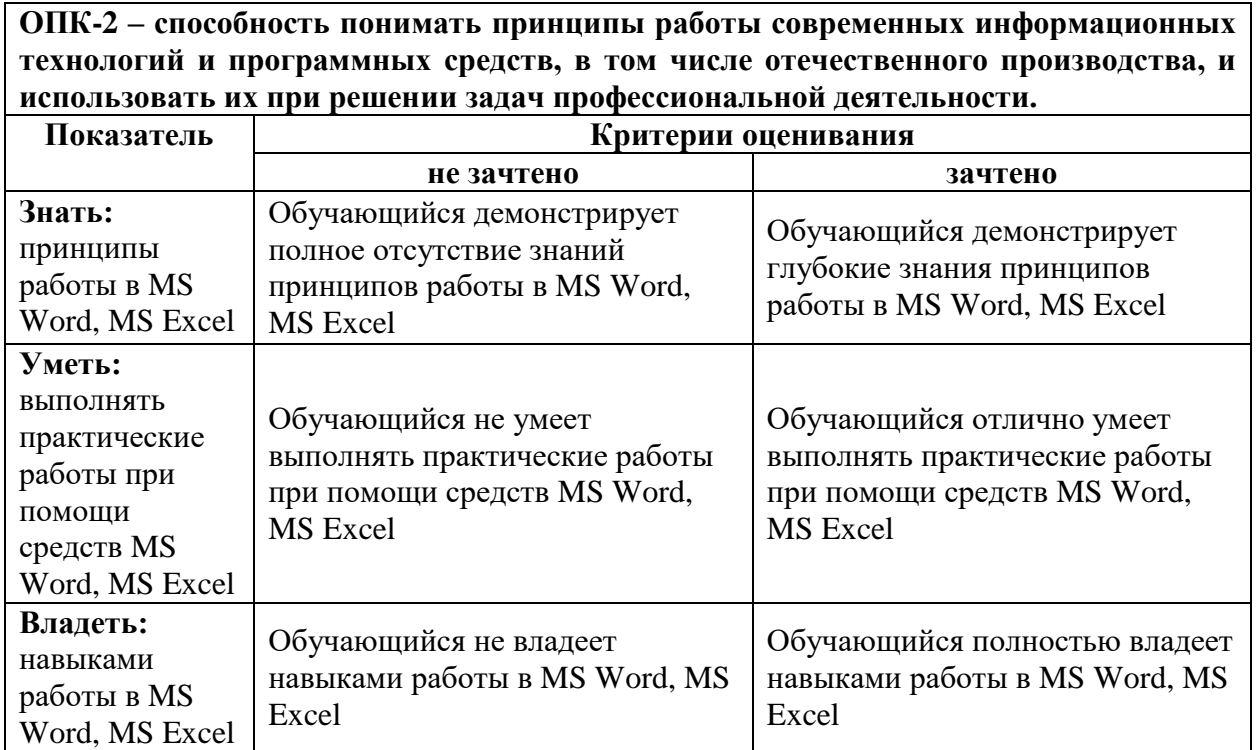

#### **6.1.3. Шкалы оценивания результатов промежуточной аттестации и их описание:**

#### **Форма промежуточной аттестации: зачет.**

Промежуточная аттестация обучающихся в форме зачета проводится по результатам выполнения всех видов учебной работы, предусмотренных

учебным планом по данной дисциплине (модулю), при этом учитываются результаты текущего контроля успеваемости в течение семестра. Оценка степени достижения обучающимися планируемых результатов обучения по дисциплине (модулю) проводится преподавателем, ведущим занятия по дисциплине (модулю) методом экспертной оценки. По итогам промежуточной аттестации по дисциплине выставляется оценка «зачтено» или «не зачтено».

К промежуточной аттестации допускаются только студенты, выполнившие все виды учебной работы, предусмотренные рабочей программой по дисциплине «Офисные приложения».

- выполнение и защита лабораторных работ в MS Word;
- выполнение и защита лабораторных работ в MS Excel.

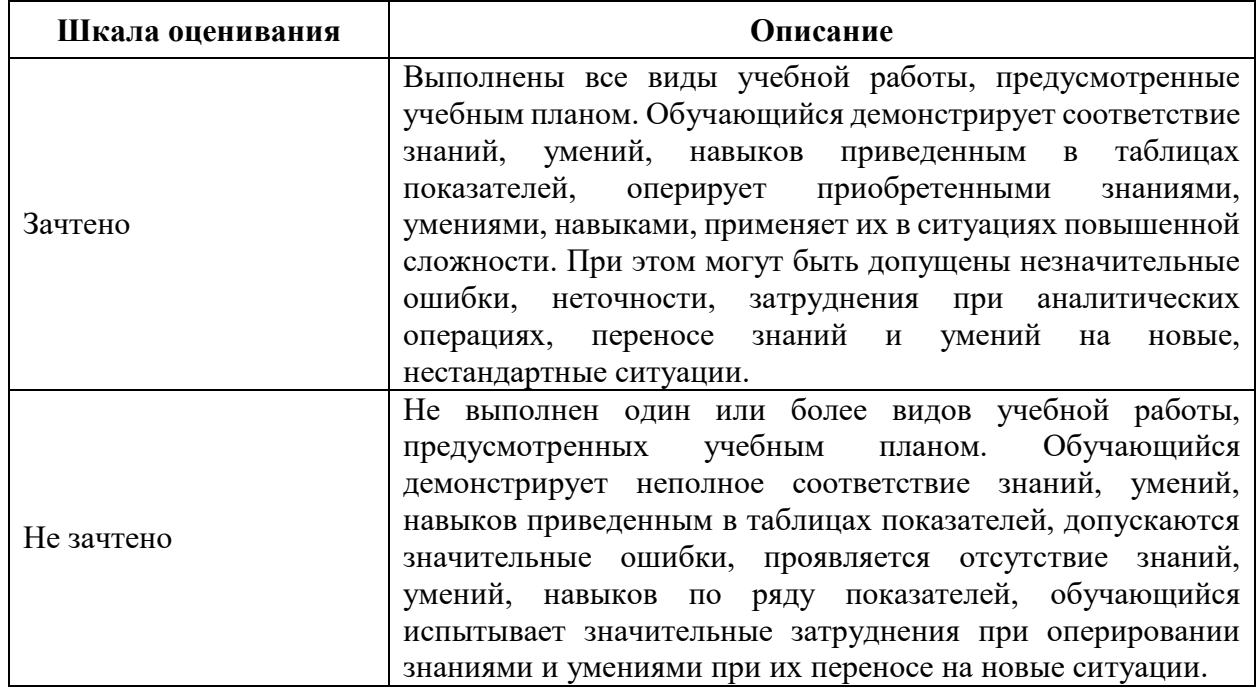

**Фонды оценочных средств представлены в Приложении 2 к рабочей программе.**

#### **7. Учебно-методическое и информационное обеспечение дисциплины**

а) основная литература:

1. Информационные технологии : учебное пособие : [16+] / А. С. Шандриков. – 3-е изд., стер. – Минск : РИПО, 2019. – 445 с. : ил., табл. – [Электронный ресурс] URL:

https://biblioclub.ru/index.php?page=book&id=463339 (дата обращения: 08.12.2022).

2. Информатика : учебное пособие : [16+] / А. И. Колокольникова. – 2-е изд., испр. и доп. – Москва ; Берлин : Директ-Медиа, 2020. – 290 с. : ил., табл. – [Электронный ресурс] URL:

https://biblioclub.ru/index.php?page=book&id=596690 (дата обращения: 08.12.2022).

б) дополнительная литература:

1. Практикум по информатике: основы алгоритмизации и программирования : [16+] / А. И. Колокольникова. – Москва ; Берлин : Директ-Медиа, 2019. – 424 с. : ил., табл. – [Электронный ресурс] URL:

https://biblioclub.ru/index.php?page=book&id=560695 (дата обращения: 08.12.2022).

2. Информатика: расчетно-графические работы : учебное пособие : [16+] / А. И. Колокольникова. – Москва ; Берлин : Директ-Медиа, 2021. – 345 с. : ил., табл. – [Электронный ресурс] URL:

https://biblioclub.ru/index.php?page=book&id=611664 (дата обращения: 08.12.2022).

в) программное обеспечение и интернет-ресурсы: Microsoft Windows, Microsoft Office.

#### **8. Материально-техническое обеспечение дисциплины**

Компьютерные классы со следующей оснащенностью: столы, стулья, аудиторная доска, использование переносного мультимедийного комплекса (переносной проектор, персональный ноутбук). Персональные компьютеры, мониторы, мышки, клавиатуры. Рабочее место преподавателя: стол, стул.

Лицензионное программное обеспечение: Microsoft Windows 11, Microsoft Office (по программе бесплатного доступа Microsoft Imagine).

#### **9. Методические рекомендации для самостоятельной работы студентов**

**Самостоятельная работа** по дисциплине «Офисные приложения» осуществляется:

в форме самостоятельной проработки теоретического материала обучающимися;

- в форме выполнения и подготовки к защите лабораторных работ.

#### **10.Методические рекомендации для преподавателя**

Изучение дисциплины «Офисные приложения» обучающимися направления подготовки бакалавров 09.03.02 «Информационные системы и технологии» предусмотрено рабочим учебным планом в 1 семестре обучения.

Методика преподавания дисциплины «Офисные приложения» и реализация компетентностного подхода в изложении и восприятии материала предусматривает использование онлайн-курса в системе дистанционного обучения Университета, групповых и индивидуальных консультаций обучающихся с целью формирования и развития общепрофессиональных навыков, а также следующих активных и интерактивных форм проведения

групповых, индивидуальных, аудиторных занятий в сочетании с внеаудиторной работой с целью формирования и развития профессиональных навыков обучающихся:

 подготовка к выполнению лабораторных работ в компьютерных классах вуза.

Лабораторные работы по дисциплине «Офисные приложения» осуществляются в форме самостоятельной проработки теоретического материала обучающимися; выполнения практического задания; защиты преподавателю лабораторной работы (знание теоретического материала и выполнение практического задания).

Программа составлена в соответствии с Федеральным государственным образовательным стандартом высшего образования по направлению подготовки бакалавров **09.03.02 «Информационные системы и технологии»**.

**Программу составил:**

Программу составил:  $\mathcal{A}_{\text{deuced}}$  /А.М. Демидова/

Программа утверждена на заседании кафедры **«Информатика и информационные технологии»** «30» августа 2022 г., протокол № 1.

Зав. кафедрой ИиИТ,

к.т.н.  $\overline{A}$  /Е.В. Булатников/<br>Декан ФИТ,  $\overline{A}$  /п г поста /

Декан ФИТ,

к.т.н.  $\sqrt{2\epsilon}$  /Д.Г. Демидов/

#### **Структура и содержание дисциплины «Офисные приложения» по направлению подготовки 09.03.02 «Информационные системы и технологии» (бакалавр)**

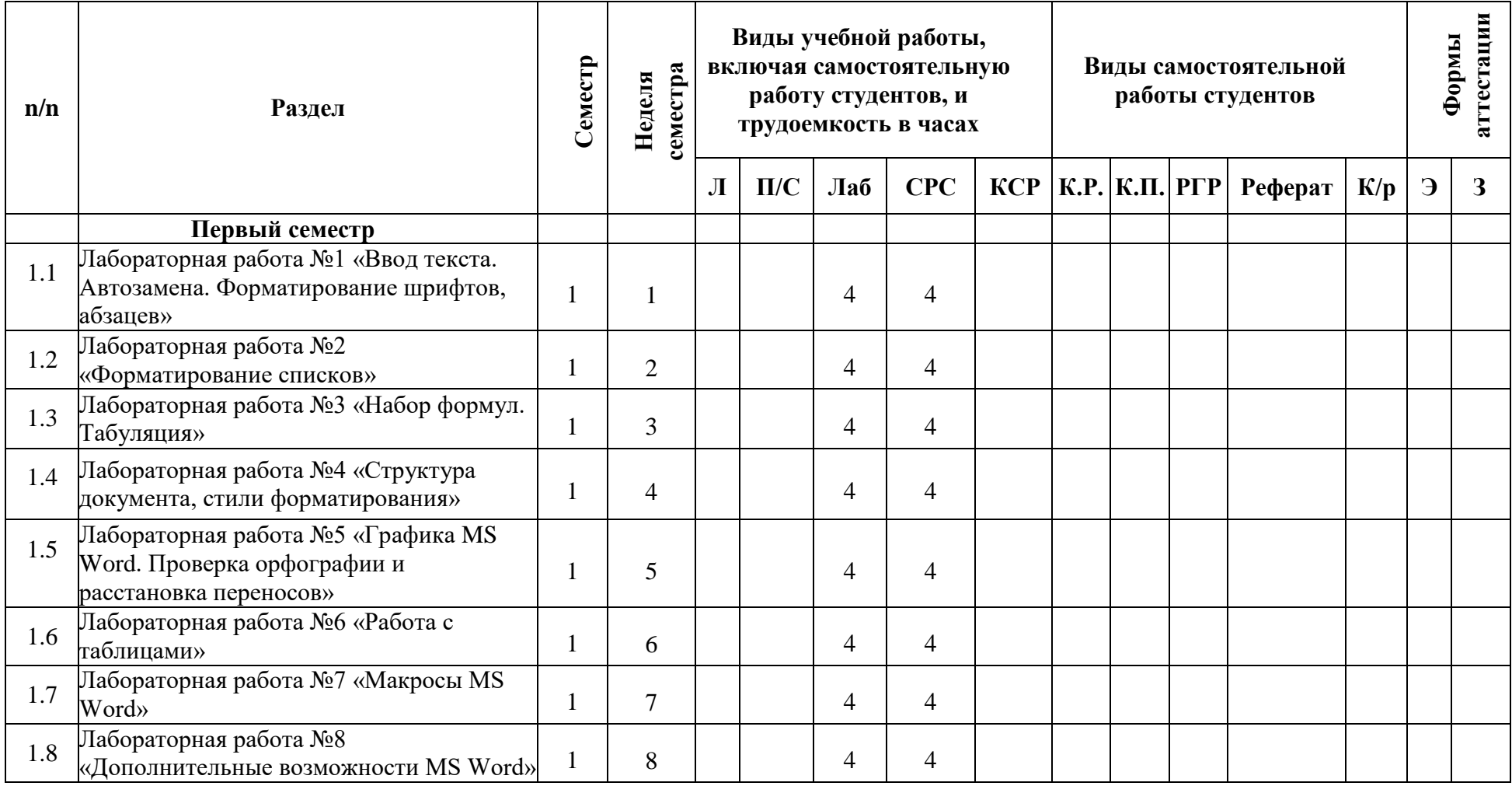

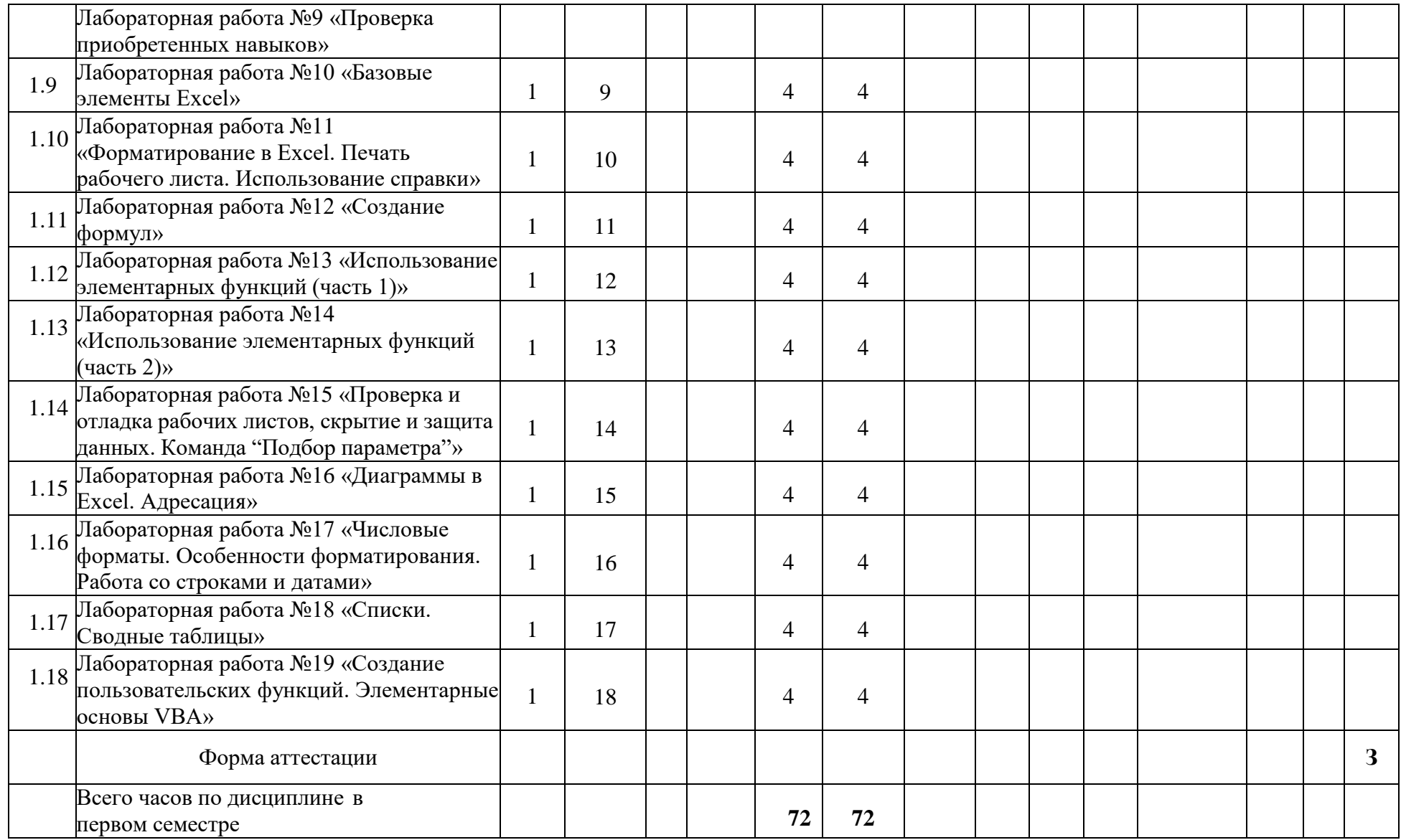

Приложение 2

#### МИНИСТЕРСТВО НАУКИ И ВЫСШЕГО ОБРАЗОВАНИЯ РОССИЙСКОЙ ФЕДЕРАЦИИ ФЕДЕРАЛЬНОЕ ГОСУДАРСТВЕННОЕ АВТОНОМНОЕ ОБРАЗОВАТЕЛЬНОЕ УЧРЕЖДЕНИЕ ВЫСШЕГО ОБРАЗОВАНИЯ **«МОСКОВСКИЙ ПОЛИТЕХНИЧЕСКИЙ УНИВЕРСИТЕТ» (МОСКОВСКИЙ ПОЛИТЕХ)**

Направление подготовки: 09.03.02 Информационные системы и

технологии

ОП (профиль): все образовательные программы

Форма обучения: очная

Вид профессиональной деятельности: проектно-технологическая

Кафедра: Информатика и информационные технологии

# **ФОНД ОЦЕНОЧНЫХ СРЕДСТВ ПО ДИСЦИПЛИНЕ «ОФИСНЫЕ ПРИЛОЖЕНИЯ»**

**Составители: Демидова А.М., ст. преп.**

Москва, 2022 год

#### **ПОКАЗАТЕЛЬ УРОВНЯ СФОРМИРОВАННОСТИ КОМПЕТЕНЦИЙ**

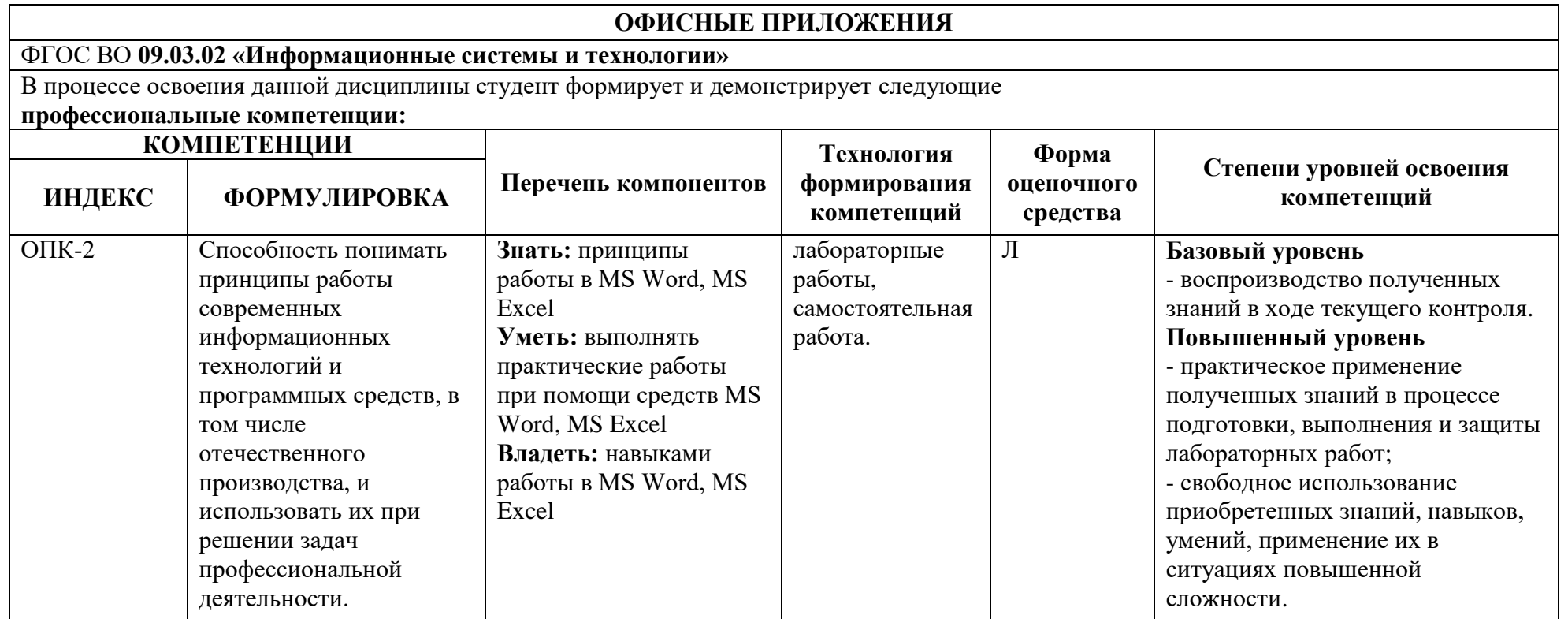

# **Перечень оценочных средств по дисциплине «Офисные приложения»**

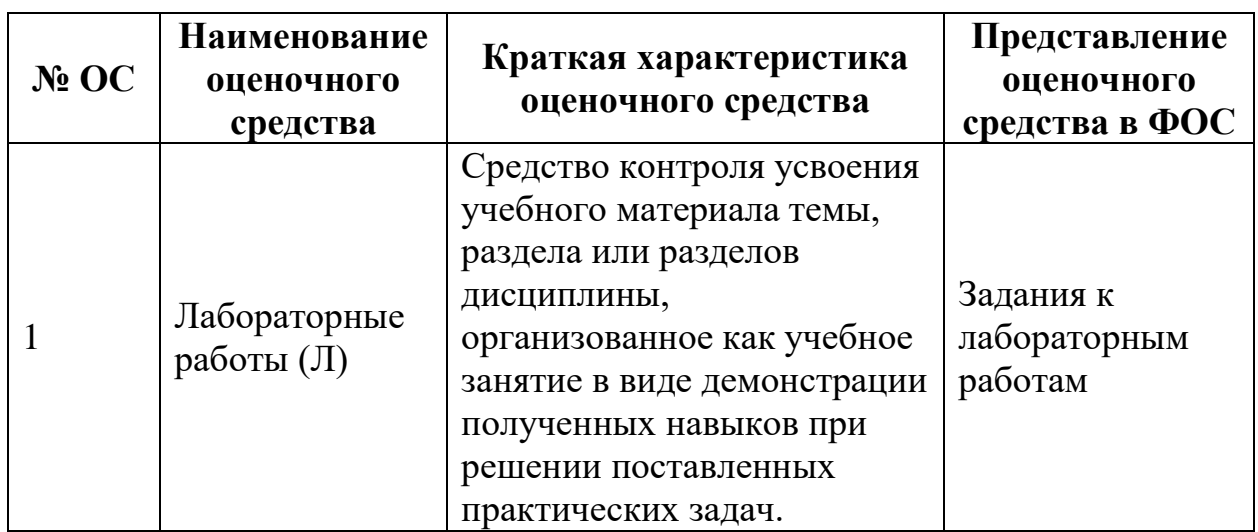

#### Кафедра Информатики и информационных технологий

**ОПК-2 – способность понимать принципы работы современных информационных технологий и программных средств, в том числе отечественного производства, и использовать их при решении задач профессиональной деятельности.**

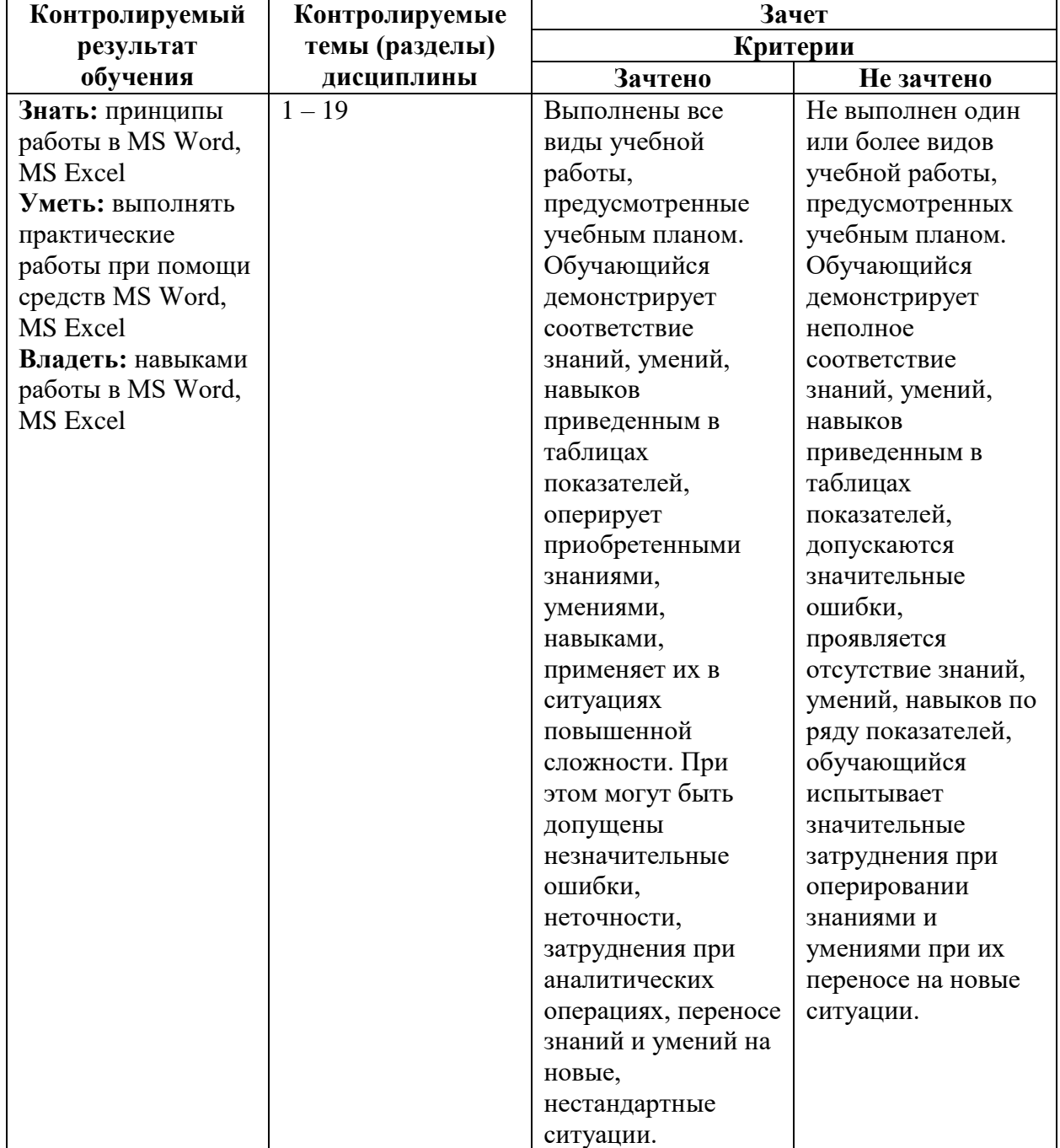

**Примеры тестовых заданий к итоговому контролю** (оцениваемая компетенция **—** ОПК-2)

- 1. Комбинация клавиш ... устанавливает курсивное начертание текста.
	- $-$ : Ctrl+U
	- $+$ : Ctrl+I
	- $-$ :  $Ctrl + B$
	- $-$ : Ctrl $+5$
- 2. Средство, с помощью которого можно выполнять функции форматирования группы ячеек автоматически называется ... +: автоформат
- 3. Записи =\$D\$6 соответствует ... тип ссылки на ячейку
	- -: Относительный
	- +: Абсолютный
	- -: Смешанный
- 4. Если диапазону [K1,M3] присвоили имя "диапазон1", то при выделении ячейки K1 в имени отобразится ...
	- +: K1
	- $-$ : K1:M3
	- $-$ : K1:M3
	- -: диапазон1
	- $-$ : [K1,M3]
- 5. Ширину столбца можно установить равной ...
	- $+0$
	- -: 305
	- -: -1
	- +: 220

**Примеры вопросов к защите лабораторных работ** (оцениваемая компетенция **—** ОПК-2)

Лабораторная работа №1 "Ввод текста. Автозамена. Форматирование шрифтов, абзацев"

Вопросы к защите лабораторной работы:

- 1. Как работает автозамена?
- 2. Где можно выбрать специальные символы для добавления в текст?
- 3. Где настраивается тип и цвет линии подчеркивания текста?

Лабораторная работа №2 "Форматирование списков" Вопросы к защите лабораторной работы:

- 1. Где выбирается символ для маркированного списка?
- 2. Как в нумерованном списке установить начальное значение?
- 3. Как настроить многоуровневый список?

Лабораторная работа №3 "Набор формул. Табуляция" Вопросы к защите лабораторной работы:

- 1. Как вызвать поле для ввода формул?
- 2. Как выбрать специальный символ для формулы?
- 3. Как настраивается табуляция?

Лабораторная работа №4 "Структура документа, стили форматирования" Вопросы к защите лабораторной работы:

1. Как просмотреть документ в режиме структуры?

- 2. Как в режиме структуры поменять уровень строки?
- 3. Как настроить стиль знака?

Лабораторная работа №5 "Графика MS Word. Проверка орфографии и расстановка переносов"

Вопросы к защите лабораторной работы:

- 1. Как добавить текстовую подложку?
- 2. Как добавить текстовые поля и связать их между собой?
- 3. Как добавить неразрывный дефис и для чего он нужен?

Лабораторная работа №6 "Работа с таблицами"

Вопросы к защите лабораторной работы:

- 1. Как сделать сквозной заголовок в таблице?
- 2. Как поменять тип и цвет границы у ячейки?
- 3. Как добавить формулу в таблицу?

Лабораторная работа №7 "Макросы MS Word"

Вопросы к защите лабораторной работы:

- 1. Как создается макрос?
- 2. Как клавиатурно выделить предложение?
- 3. Как добавить макрос на панель быстрого доступа?

Лабораторная работа №8 "Дополнительные возможности MS Word" Вопросы к защите лабораторной работы:

- 1. Как создается гиперссылка?
- 2. Как работать в режиме исправления текста?
- 3. Как добавить примечание к тексту?

Лабораторная работа №9 "Проверка приобретенных навыков" Вопросы к защите лабораторной работы:

- 1. Как добавить нумерацию, убрав номер с титульной страницы?
- 2. Как добавить автособираемое оглавление?
- 3. Как настроить, чтобы каждый раздел начинался с нового листа?

Лабораторная работа №10 "Базовые элементы Excel" Вопросы к защите лабораторной работы:

- 1. Как скопировать только значение из ячейки?
- 2. Как скопировать лист в новую книгу?
- 3. Как создать арифметическую прогрессию?

Лабораторная работа №11 "Форматирование в Excel. Печать рабочего листа. Использование справки"

Вопросы к защите лабораторной работы:

- 1. Как выполнить автоподбор ширины столбца?
- 2. Как очистить форматирование?

3. Где задается диапазон печати?

Лабораторная работа №12 "Создание формул" Вопросы к защите лабораторной работы:

- 1. Как присвоить имена ячейкам?
- 2. Как сделать ссылку на ячейку абсолютной?
- 3. Как объединить текст из разных ячеек в одну?

Лабораторная работа №13 "Использование элементарных функций (часть 1)"

Вопросы к защите лабораторной работы:

- 1. С помощью какой функции можно округлить результат вычисления?
- 2. С помощью какой функции вводится диапазон случайных чисел?
- 3. С помощью какой функции можно вычислить сумму квадратов заданного диапазона?

Лабораторная работа №14 "Использование элементарных функций (часть 2)"

Вопросы к защите лабораторной работы:

- 1. Как проверить, принадлежит ли число заданному отрезку?
- 2. Покажите на примерах, как работают текстовые функции?
- 3. Запишите функцию, выводящую разные результаты в зависимости от нескольких проверяемых условий.

Лабораторная работа №15 "Проверка и отладка рабочих листов, скрытие и защита данных. Команда "Подбор параметра""

Вопросы к защите лабораторной работы:

- 1. Как установить ограничение на ввод значений в ячейку?
- 2. Как работает инструмент «подбор параметра»?
- 3. Как скрыть формулу в ячейке?

Лабораторная работа №16 "Диаграммы в Excel. Адресация" Вопросы к защите лабораторной работы:

- 1. Как построить диаграмму?
- 2. Как поменять форму маркеров на графике с маркерами?
- 3. Как добавить подпись данных и убрать линии сетки на диаграмме?

Лабораторная работа №17 "Числовые форматы. Особенности форматирования. Работа со строками и датами" Вопросы к защите лабораторной работы:

- 1. Как создать стиль ячейки?
- 2. Как задать пользовательский формат ячейки, чтобы положительные и отрицательные числа выводились разного цвета?
- 3. С помощью каких функций можно вычислить сумму цифр четырехзначного числа?

Лабораторная работа №18 "Списки. Сводные таблицы" Вопросы к защите лабораторной работы:

- 1. Как задать свой порядок вывода значений для одного из уровней многоуровневой сортировки?
- 2. Как работает расширенный фильтр?
- 3. Как создать и настроить сводную таблицу?

Лабораторная работа №19 "Создание пользовательских функций. Элементарные основы VBA"

Вопросы к защите лабораторной работы:

- 1. Как с помощью VBA создать функцию, которая будет выводить из ячейки с ФИО только имя?
- 2. Как с помощью VBA создать функцию, которая будет производить различные вычисления в зависимости от проверки нескольких условий?
- 3. Как с помощью VBA создать функцию, которая будет выводить из ячейки с ФИО только отчество?

Составитель *Лении* Демидова А.М.,

(подпись)

ст. преп.

« » 2022 г.